## **Como verificar o motivo da recusa da comprovação da documentação de cotas e entrevista**

1º Acesse sua Área do Candidato, com seu login e senha;

2º Em histórico de inscrições, clique ao lado de sua inscrição em "Mais informações";

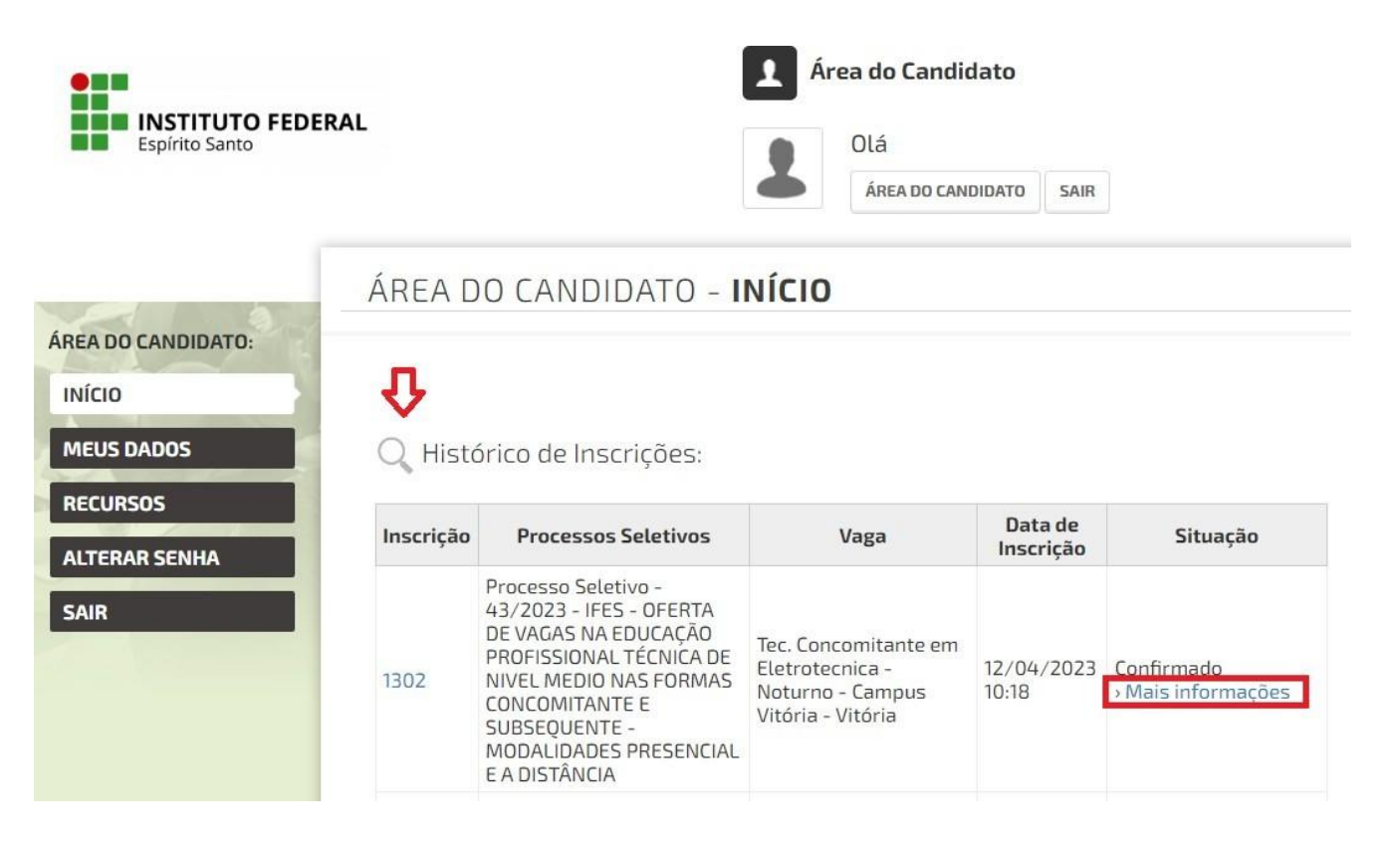

3º Nesta tela, na parte inferior, você visualizará as informações necessárias dos resultados das etapas. Se foram aceitos seus documentos de comprovação de cotas ou se recusados o motivo da recusa destes. Para os candidatos pretos e pardos, se foram aceitos ou recusados na etapa entrevista.

## Avaliação:

· COTA - Verificação da documentação de cotas: Recusado

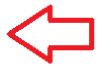

Observações: Faltou apresentar....

## ETAPA COMPLEMENTAR DE VERIFICAÇÃO DA AUTODECLAÇÃO

Avaliação:

· ENTREV - Etapa complementar de verificação da autodeclaração: Aceito

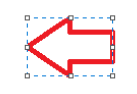

4º - Após a verificação do resultado havendo necessidade de corrigir algo que foi recusado e envio de um novo documento comprobatório, no prazo estipulado em edital, entre com recurso, clicando em RECURSOS do lado esquerdo da Área do Candidato e no link "Recurso contra o resultado da análise da documentação de cotas" ou "Recurso contra o resultado da Entrevista".

## ÁRFA DO CANDIDATO - RECURSOS

Processo Seletivo - 42/2023 - IFES - VAGAS NA EDUCAÇÃO PROFISSIONAL TÉCNICA DE NÍVEL MÉDIO NA FORMA INTEGRADA - MODALIDADE PRESENCIAL, NO CAMPUS SERRA

- · Recurso da solicitação de isenção de taxa de inscrição (03/05/2023 00:00 a 04/05/2023 23:59)
- · Recurso contra Resultado preliminar das inscrições pagas e solicitação de atendimento especial para a prova. (19/05/2023 00:00 a 20/05/2023 23:59)
- Recurso contra a prova (06/06/2023 00:00 a 07/06/2023 23:59)
- · Recurso contra o resultado da entrevista (27/06/2023 00:00 a 28/06/2023 23:59)
- · Recurso contra o resultado da análise da documentação de cotas (27/06/2023 00:00 a 28/06/2023 23:59)